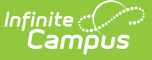

# **School Boundaries Override Setup**

Last Modified on 03/22/2024 9:57 a

[Available](http://kb.infinitecampus.com/#available-override-types) Override Types | Create [Override](http://kb.infinitecampus.com/#create-override-types) Types | Assign [Overrides](http://kb.infinitecampus.com/#assign-overrides)

### **Classic View:** System Administration <sup>&</sup>gt; Resources <sup>&</sup>gt; School Boundaries Override Type

#### **Search Terms**: School Boundaries, Override Type, Override, Boundaries Override

School Choice allows students to attend a different school than the one mandated by their geographic location. Not all districts use this program. In districts where School Choice is used, the district office must create district Override Types. Override Types represent programs that may be assigned to a [calendar](https://kb.infinitecampus.com/help/calendar), [household](https://kb.infinitecampus.com/help/add-household) address and/or [student](https://kb.infinitecampus.com/help/student-information). The district determines the functionality of the override type by selecting one or more of the available options.

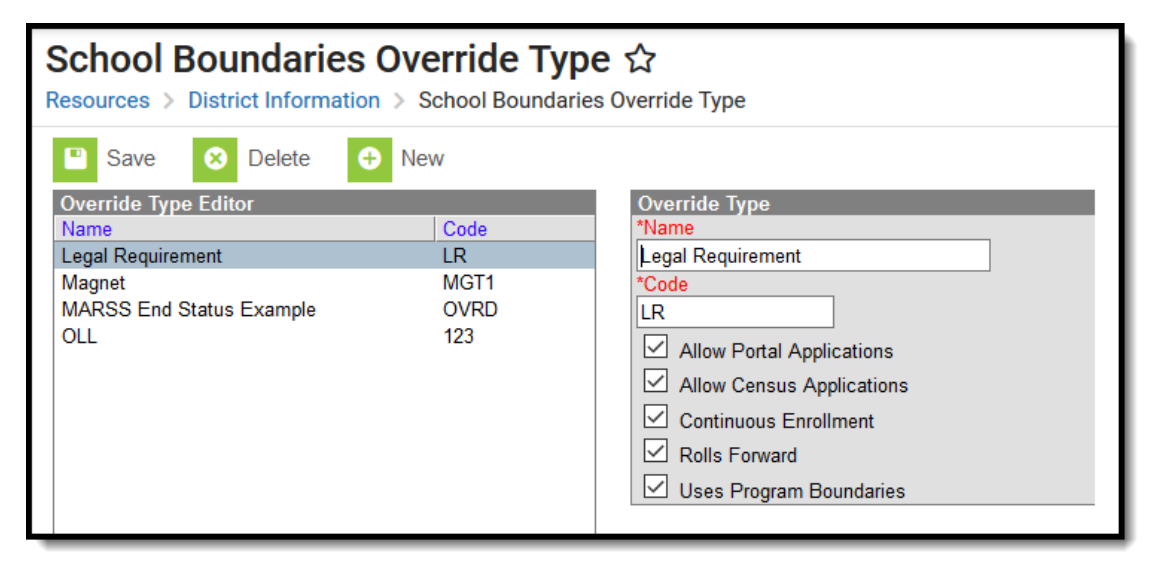

Override Type Examples

Override Types are created at the DISTRICT level. When assigning these types to calendars, households or addresses, it is done at the SCHOOL level.

# **Available Override Types**

The following options can be assigned to each override type. At least one option should be selected.

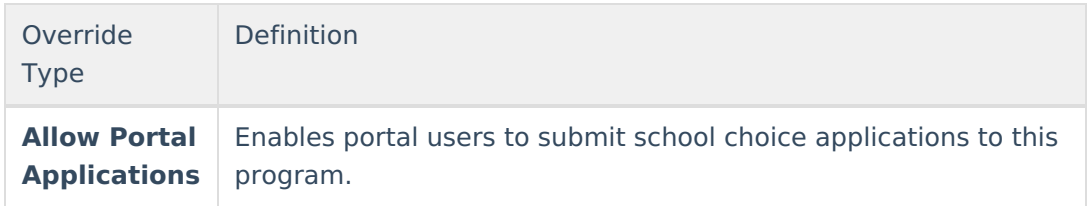

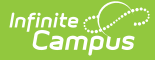

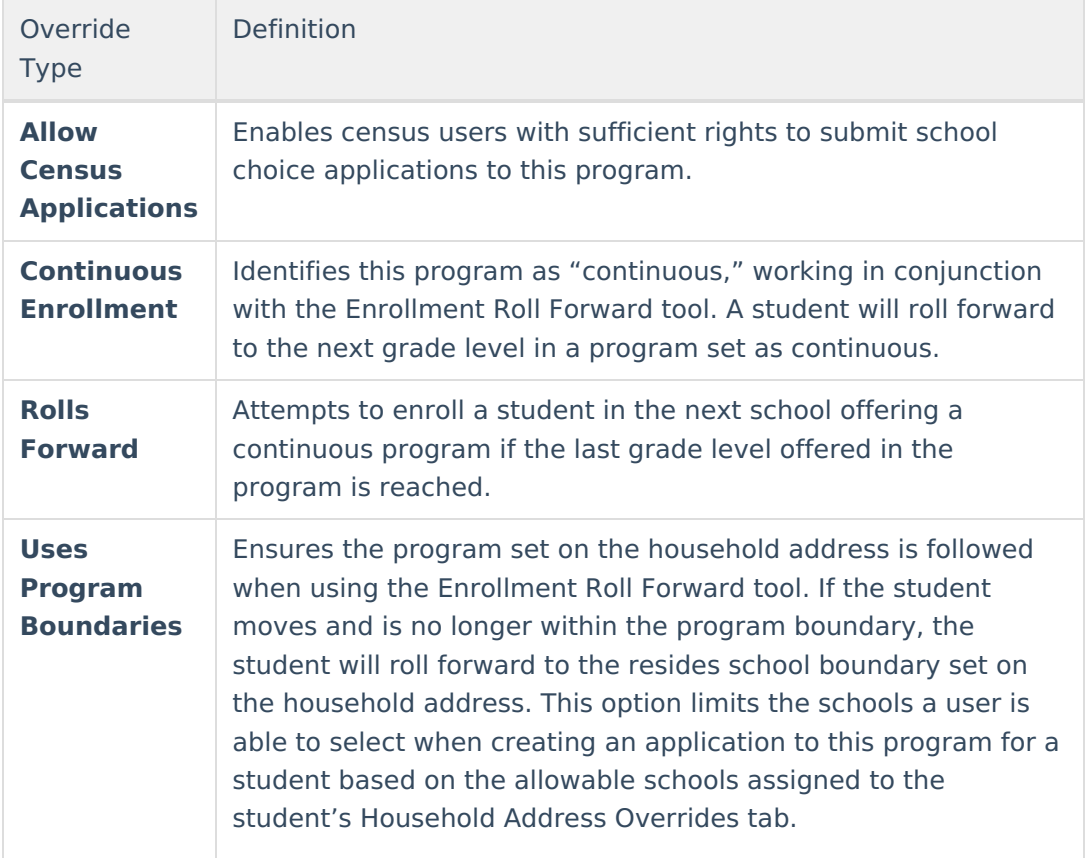

### **Create Override Types**

- 1. Click the **New** button. An Override Type detail editor displays.
- 2. Enter a unique **Name** for the program. The program name must be less than 50 characters in length.
- 3. Enter a unique **Code**. The Code must be less than 15 characters in length and representative of the program name so it is easy to distinguish.
- 4. Select the applicable options for the override type.
- 5. Click the **Save** button.

# **Assign Overrides**

After creating Override Types, assign the types to the following locations as needed, depending on the district's or school's and the student's needs.

- Calendar [Overrides](https://kb.infinitecampus.com/help/overrides-calendar)
- [Household](https://kb.infinitecampus.com/help/overrides-addresses) Address Overrides
- Student [Overrides](https://kb.infinitecampus.com/help/overrides-people)